ASYNCHRONOUS ONLINE course content and instruction are delivered entirely using D2L Brightspace without set meeting times. **Your course in D2L Brightspace opens on the first day of the semester.**

### **Course Activities may include:**

# D<sub>2</sub>L **BRIGHTSPACE Asynchronous Online at NCC**

Watching videos, participating in discussions, taking quizzes or tests, reading articles and lecture notes, recording videos, practicing presentations, exploring web resources, doing research, contributing to group projects.

# D<sub>2</sub>L **BRIGHTSPACE**

## **To access D2L Brightspace**

### **Two Ways to Access Your Online Course**

1a. Click on the **Waffle** to select a course. 1b. Click on the name of your course.

Distance.Ed@ncc.edu

a

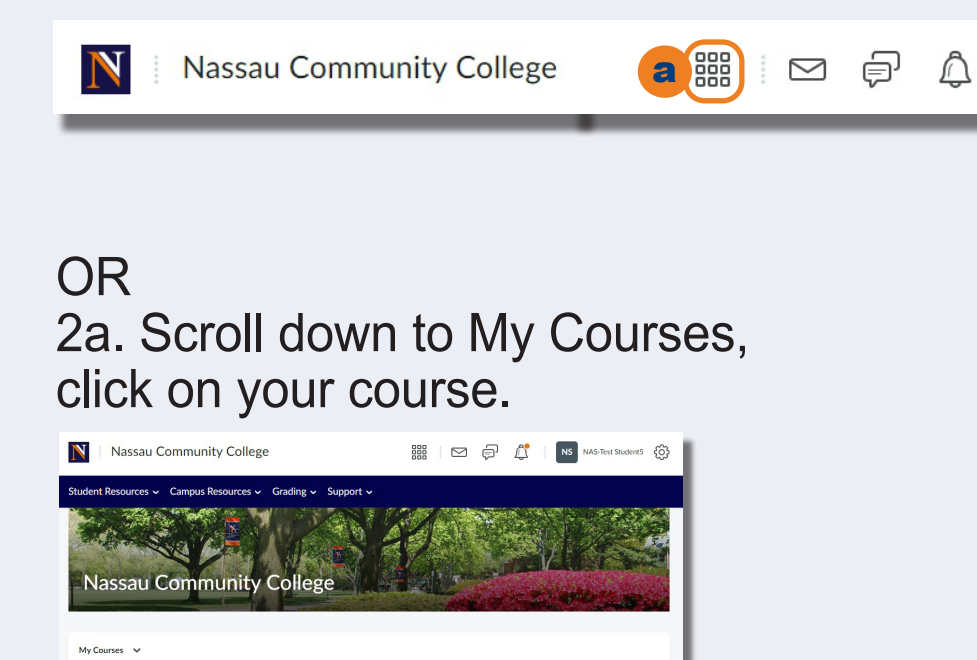

#### a. Go to **http://myncc.ncc.edu**.

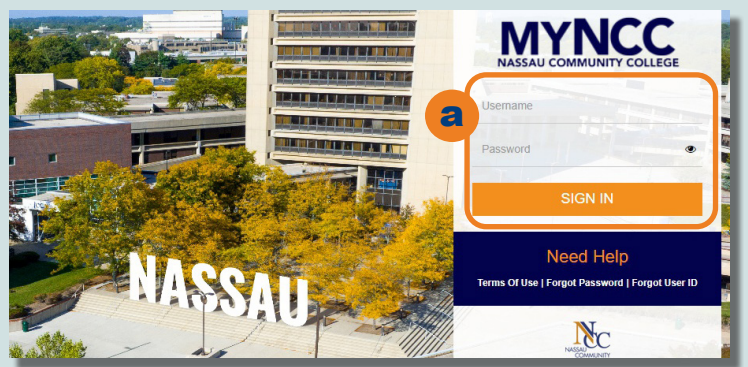

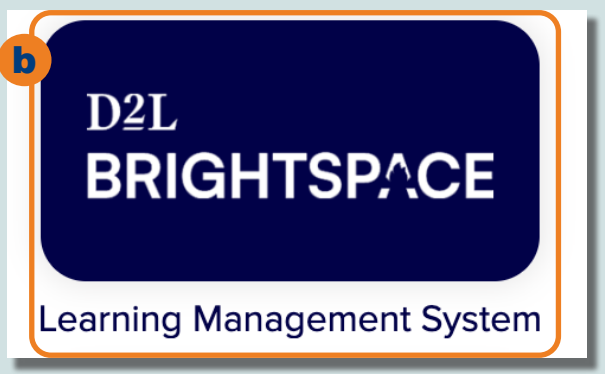

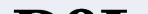

# $\bf D2L$ **BRIGHTSPACE**

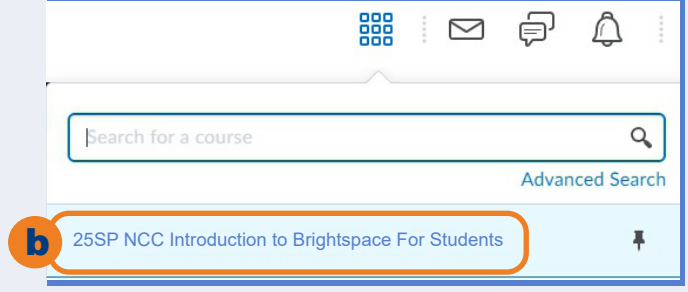

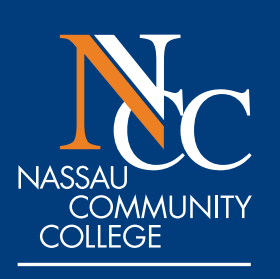

c. You are now in Brightspace.

b. Click on **D2LBrightspace.**

25SP

**OFFICE OF DISTANCE EDUCATION** 

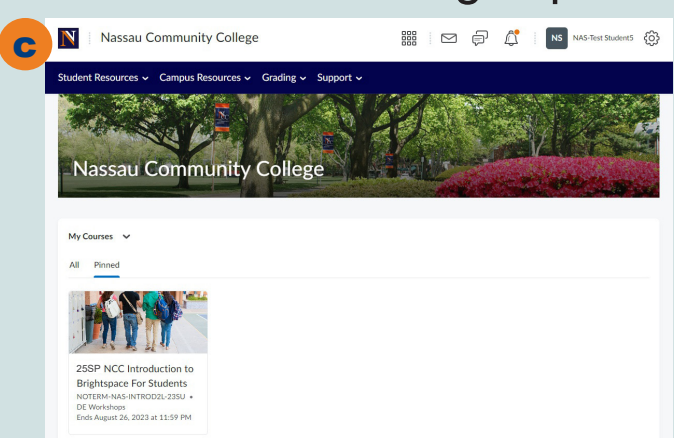